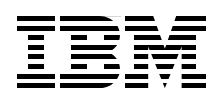

# **IBM System Blue Gene Solution: Blue Gene/Q Service Node Failover using Linux High Availability**

**Set up a backup service node**

**Install a cluster resource manager**

**Configure resources**

**Jeff Chauvin John Fraley Nick Goracke Kiswanto Thayib**

# **[ibm.com](http://www.redbooks.ibm.com/ )**[/redbooks](http://www.redbooks.ibm.com/) **Redpaper**

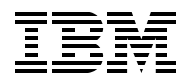

International Technical Support Organization

### **IBM System Blue Gene Solution: Blue Gene/Q Service Node Failover using Linux High Availability**

May 2013

**Note:** Before using this information and the product it supports, read the information in ["Notices" on page v](#page-6-0).

#### **First Edition (May 2013)**

This edition applies to Version 1, Release 1, Modification 2 of IBM Blue Gene/Q (product number 5733-BGQ).

#### **© Copyright International Business Machines Corporation 2013. All rights reserved.**

Note to U.S. Government Users Restricted Rights -- Use, duplication or disclosure restricted by GSA ADP Schedule Contract with IBM Corp.

## **Contents**

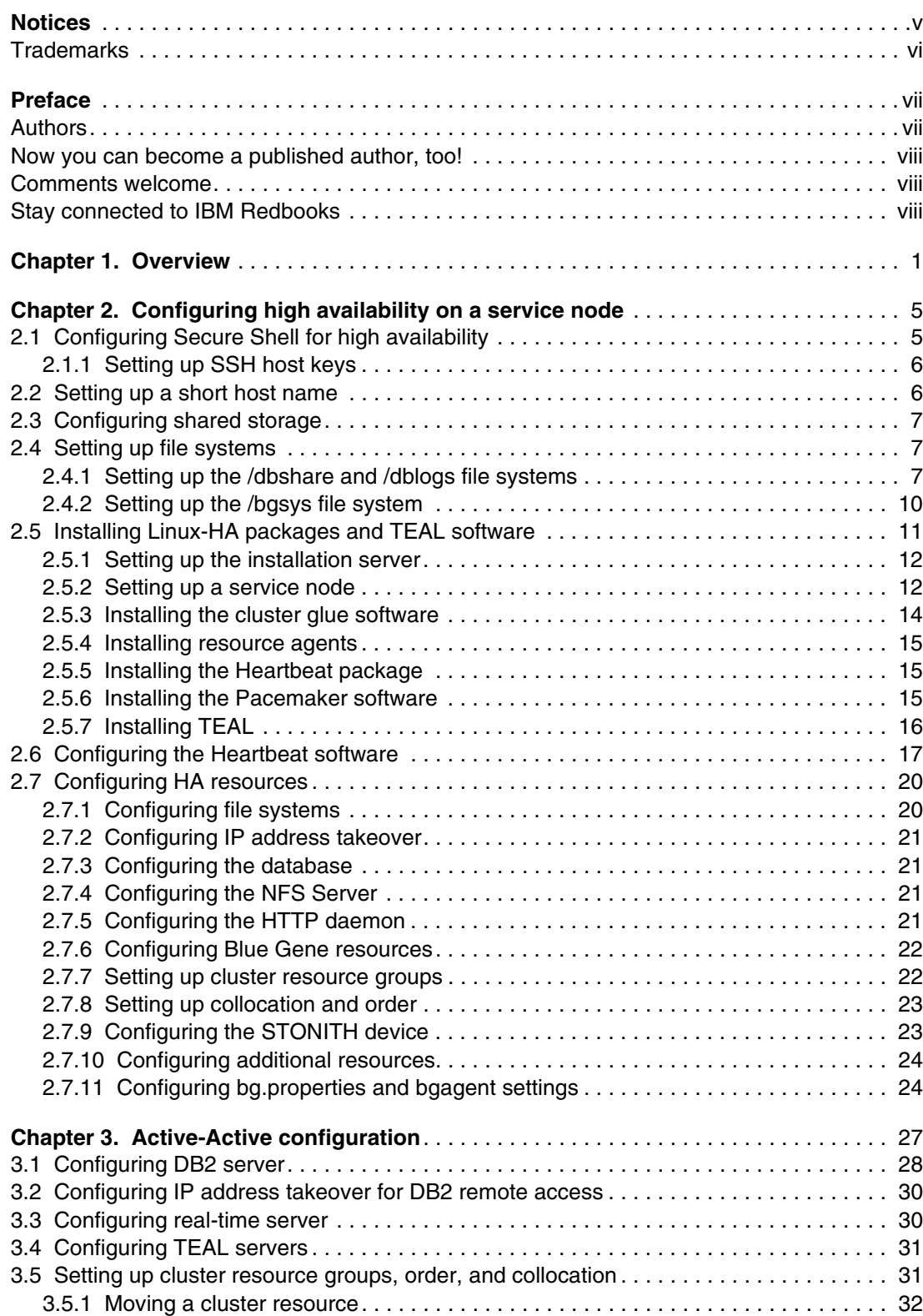

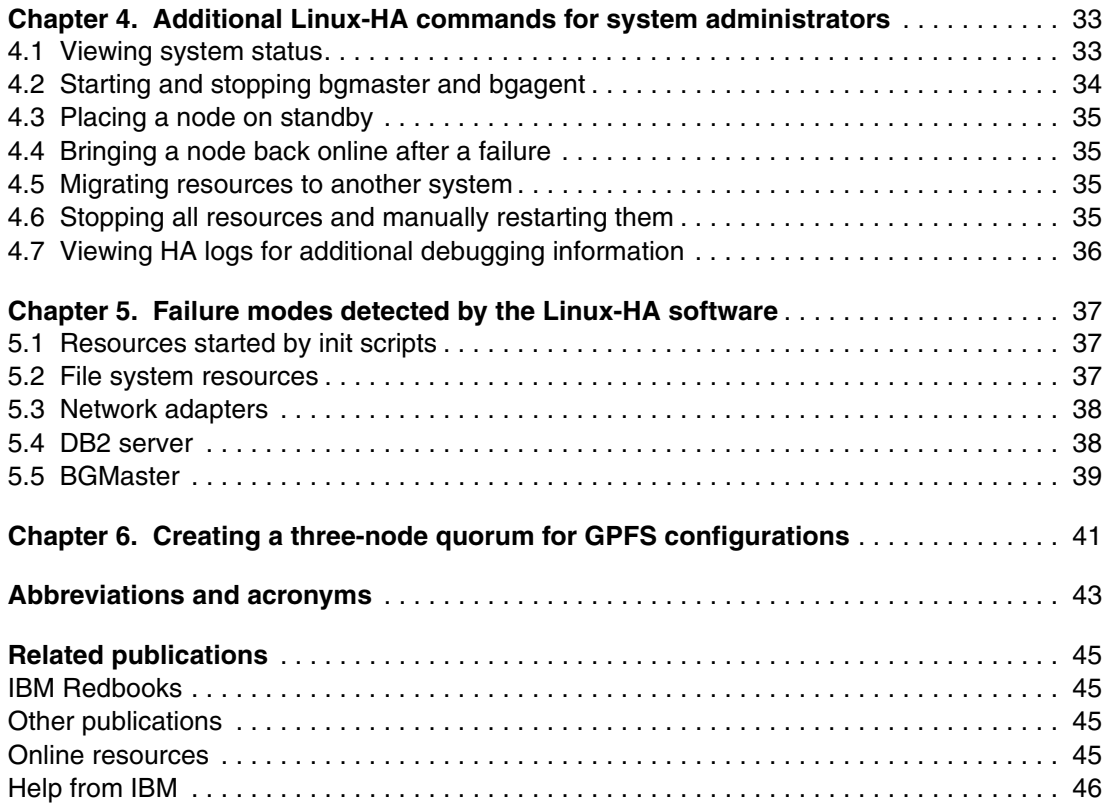

## <span id="page-6-1"></span><span id="page-6-0"></span>**Notices**

This information was developed for products and services offered in the U.S.A.

IBM may not offer the products, services, or features discussed in this document in other countries. Consult your local IBM representative for information on the products and services currently available in your area. Any reference to an IBM product, program, or service is not intended to state or imply that only that IBM product, program, or service may be used. Any functionally equivalent product, program, or service that does not infringe any IBM intellectual property right may be used instead. However, it is the user's responsibility to evaluate and verify the operation of any non-IBM product, program, or service.

IBM may have patents or pending patent applications covering subject matter described in this document. The furnishing of this document does not grant you any license to these patents. You can send license inquiries, in writing, to:

*IBM Director of Licensing, IBM Corporation, North Castle Drive, Armonk, NY 10504-1785 U.S.A.*

**The following paragraph does not apply to the United Kingdom or any other country where such provisions are inconsistent with local law:** INTERNATIONAL BUSINESS MACHINES CORPORATION PROVIDES THIS PUBLICATION "AS IS" WITHOUT WARRANTY OF ANY KIND, EITHER EXPRESS OR IMPLIED, INCLUDING, BUT NOT LIMITED TO, THE IMPLIED WARRANTIES OF NON-INFRINGEMENT, MERCHANTABILITY OR FITNESS FOR A PARTICULAR PURPOSE. Some states do not allow disclaimer of express or implied warranties in certain transactions, therefore, this statement may not apply to you.

This information could include technical inaccuracies or typographical errors. Changes are periodically made to the information herein; these changes will be incorporated in new editions of the publication. IBM may make improvements and/or changes in the product(s) and/or the program(s) described in this publication at any time without notice.

Any references in this information to non-IBM websites are provided for convenience only and do not in any manner serve as an endorsement of those websites. The materials at those websites are not part of the materials for this IBM product and use of those websites is at your own risk.

IBM may use or distribute any of the information you supply in any way it believes appropriate without incurring any obligation to you.

Any performance data contained herein was determined in a controlled environment. Therefore, the results obtained in other operating environments may vary significantly. Some measurements may have been made on development-level systems and there is no guarantee that these measurements will be the same on generally available systems. Furthermore, some measurements may have been estimated through extrapolation. Actual results may vary. Users of this document should verify the applicable data for their specific environment.

Information concerning non-IBM products was obtained from the suppliers of those products, their published announcements or other publicly available sources. IBM has not tested those products and cannot confirm the accuracy of performance, compatibility or any other claims related to non-IBM products. Questions on the capabilities of non-IBM products should be addressed to the suppliers of those products.

This information contains examples of data and reports used in daily business operations. To illustrate them as completely as possible, the examples include the names of individuals, companies, brands, and products. All of these names are fictitious and any similarity to the names and addresses used by an actual business enterprise is entirely coincidental.

#### COPYRIGHT LICENSE:

This information contains sample application programs in source language, which illustrate programming techniques on various operating platforms. You may copy, modify, and distribute these sample programs in any form without payment to IBM, for the purposes of developing, using, marketing or distributing application programs conforming to the application programming interface for the operating platform for which the sample programs are written. These examples have not been thoroughly tested under all conditions. IBM, therefore, cannot guarantee or imply reliability, serviceability, or function of these programs.

## <span id="page-7-0"></span>**Trademarks**

IBM, the IBM logo, and ibm.com are trademarks or registered trademarks of International Business Machines Corporation in the United States, other countries, or both. These and other IBM trademarked terms are marked on their first occurrence in this information with the appropriate symbol (® or ™), indicating US registered or common law trademarks owned by IBM at the time this information was published. Such trademarks may also be registered or common law trademarks in other countries. A current list of IBM trademarks is available on the Web at <http://www.ibm.com/legal/copytrade.shtml>

The following terms are trademarks of the International Business Machines Corporation in the United States, other countries, or both:

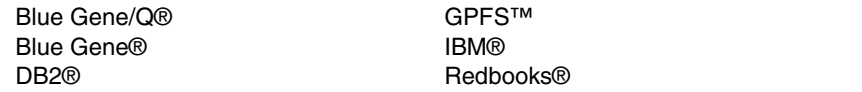

Redpaper™ Redbooks (logo) **@** System i®

The following terms are trademarks of other companies:

Linux is a trademark of Linus Torvalds in the United States, other countries, or both.

Other company, product, or service names may be trademarks or service marks of others.

## <span id="page-8-0"></span>**Preface**

This IBM® Redpaper™ publication explains how to configure failover for an IBM Blue Gene/Q® service node. This process includes downloading and installing software from the Linux-HA project, configuring clustering and storage, and setting up the Hardware Management Console (HMC) as a Shoot the Other Node in the Head (STONITH) device.

## <span id="page-8-1"></span>**Authors**

This paper was produced by a team of specialists from around the world working at the International Technical Support Organization, Rochester Center.

**Jeff Chauvin** is a Senior Information Technology (IT) Specialist in the ITD division of IBM in Rochester, Minnesota. He specializes in IT support of UNIX and Linux systems across multiple hardware platforms. Jeff has been with the IBM Blue Gene® team since 2004, working on all IT aspects of the project. Prior to Blue Gene he worked with the Rochester AIX/Linux client team. Jeff has been with IBM since 1999.

**John Fraley** is an IT Specialist in the ITD division of IBM, working out of Ridgefield Washington. He has been with IBM since 1998 and on the Blue Gene team since 2004. He holds degrees in Mechanical and Electrical Engineering from Michigan Technological University. He specializes in cross platform Linux and UNIX IT support, with technical expertise in OS and middleware. Prior to Blue Gene, John worked with the Rochester Linux client/PC server team.

**Nick Goracke** is a Software Engineer for IBM Rochester. He has been a member of the IBM Blue Gene development team since 2005 and leads the Functional Verification Test team for BG/Q software.

**Kiswanto Thayib** is an Advisory Software Engineer for IBM Rochester. He has been a member of the IBM Blue Gene development team since 2006. Prior to joining the Blue Gene team, Kiswanto designed and developed High Availability Clustering for IBM System i®.

Thanks to the following people for their contributions to this project:

Megan Gilge International Technical Support Organization, Rochester Center

Sam Miller James Van Oosten IBM Systems & Technology Group

## <span id="page-9-0"></span>**Now you can become a published author, too!**

Here's an opportunity to spotlight your skills, grow your career, and become a published author—all at the same time! Join an ITSO residency project and help write a book in your area of expertise, while honing your experience using leading-edge technologies. Your efforts will help to increase product acceptance and customer satisfaction, as you expand your network of technical contacts and relationships. Residencies run from two to six weeks in length, and you can participate either in person or as a remote resident working from your home base.

Find out more about the residency program, browse the residency index, and apply online at:

**[ibm.com](http://www.redbooks.ibm.com/residencies.html)**[/redbooks/residencies.html](http://www.redbooks.ibm.com/residencies.html)

### <span id="page-9-1"></span>**Comments welcome**

Your comments are important to us!

We want our papers to be as helpful as possible. Send us your comments about this paper or other IBM Redbooks® publications in one of the following ways:

- Use the online **Contact us** review Redbooks form found at:

**[ibm.com](http://www.redbooks.ibm.com/)**[/redbooks](http://www.redbooks.ibm.com/)

► Send your comments in an email to:

[redbooks@us.ibm.com](http://www.redbooks.ibm.com/contacts.html)

- Mail your comments to:

IBM Corporation, International Technical Support Organization Dept. HYTD Mail Station P099 2455 South Road Poughkeepsie, NY 12601-5400

## <span id="page-9-2"></span>**Stay connected to IBM Redbooks**

- ► Find us on Facebook: <http://www.facebook.com/IBMRedbooks>
- **Follow us on Twitter:** 
	- [http://twitter.com/ibmredbooks](http://twitter.com/ibmredbooks
)
- ► Look for us on LinkedIn:

<http://www.linkedin.com/groups?home=&gid=2130806>

► Explore new Redbooks publications, residencies, and workshops with the IBM Redbooks weekly newsletter:

[https://www.redbooks.ibm.com/Redbooks.nsf/subscribe?OpenForm](https://www.redbooks.ibm.com/Redbooks.nsf/subscribe?OpenForm
)

► Stay current on recent Redbooks publications with RSS Feeds: <http://www.redbooks.ibm.com/rss.html>

**1**

## <span id="page-10-0"></span>**Chapter 1. Overview**

This document explains how to configure failover for an IBM Blue Gene/Q service node using the Linux-HA software. This failover solution provides redundancy with a backup service node. The two service nodes form a cluster that monitors and detects failure of the cluster nodes and resources managed by the cluster. If one service node has a problem, the other service node takes over.

Another type of cluster for an IBM Blue Gene/Q system is for load balancing by distributing processing to multiple service nodes to improve resource utilization. See the *IBM System Blue Gene Solution: Blue Gene/Q System Administration*, SG24-7869 Redbooks publication for more information about the Distributed Control System feature.

The two solutions (failover and load balancing) can be used separately or combined.

Figure 1-1 on page 2 shows a typical network configuration. In this figure, the thick lines that are connected to the primary service node indicate that it is controlling the resources. If the resources shown in the figure are not available, the primary service node fails.

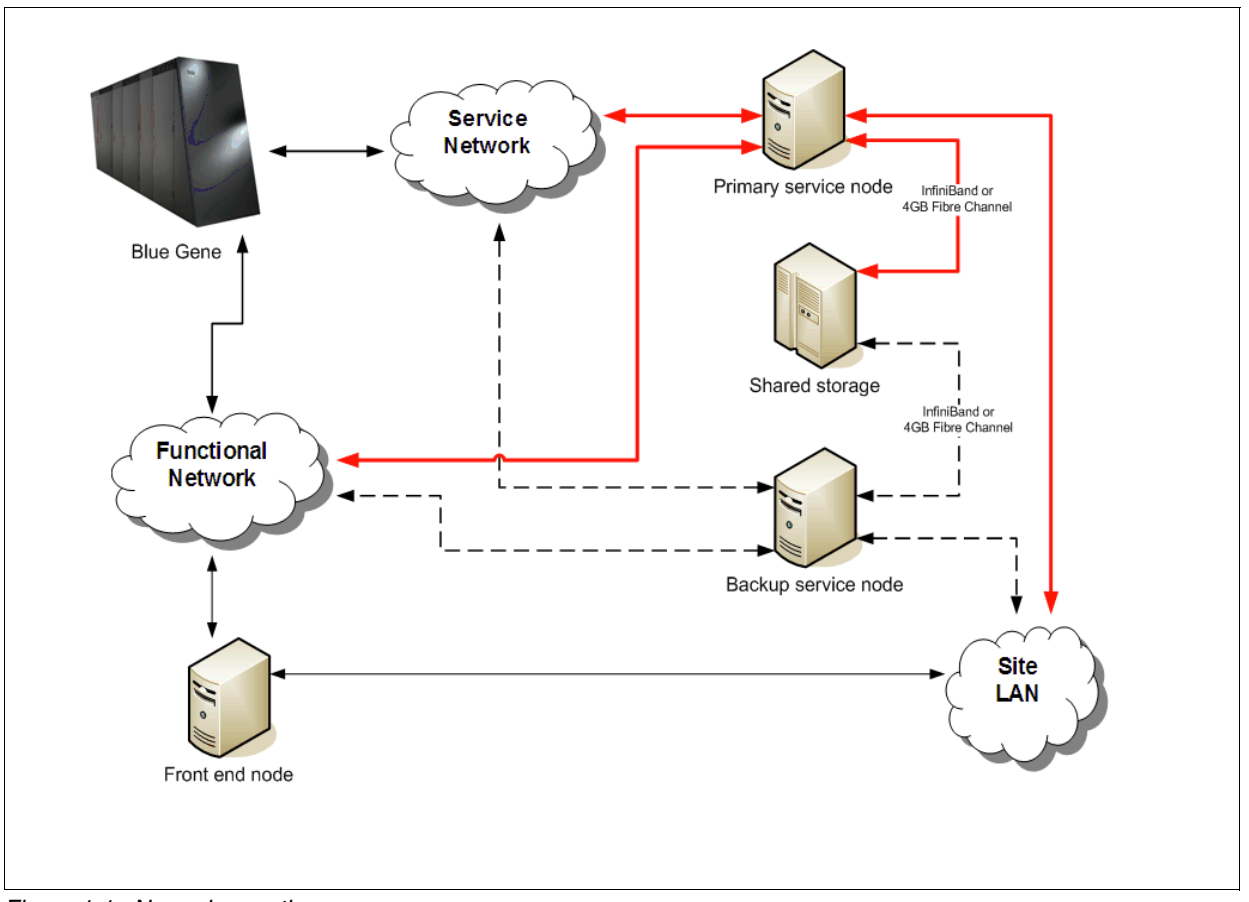

*Figure 1-1 Normal operation*

The failover solution is designed to detect physical hardware problems or logical software problems that prevent Blue Gene/Q software from running. By default, the failover solution is configured to monitor the resources shown in [Figure 1-2](#page-11-0). If the resources shown in [Figure 1-2](#page-11-0)  are not available, the primary service node fails.

| Resource Group: BG GROUP                               |                                       |  |                |  |                |  |
|--------------------------------------------------------|---------------------------------------|--|----------------|--|----------------|--|
| BGNAV                                                  | (1sb:httpd): Started bgqsn1           |  |                |  |                |  |
|                                                        | BGAGENT (1sb:bgagent): Started bgqsn1 |  |                |  |                |  |
|                                                        | BGMASTER (ocf::ibm:bgRA):             |  | Started bgqsn1 |  |                |  |
| Resource Group: DB GROUP                               |                                       |  |                |  |                |  |
| FS DBLOGS (ocf::heartbeat:Filesystem): Started bgqsnl  |                                       |  |                |  |                |  |
| FS DBSHARE (ocf::heartbeat:Filesystem): Started bgqsn1 |                                       |  |                |  |                |  |
| DB2                                                    | (ocf::heartbeat:db2): Started bgqsn1  |  |                |  |                |  |
| Resource Group: COMMON GROUP                           |                                       |  |                |  |                |  |
|                                                        | IP SITE NET (ocf::heartbeat:IPaddr2): |  |                |  | Started bgqsnl |  |
|                                                        | IP FUNC NET (ocf::heartbeat:IPaddr2): |  |                |  | Started bggsn1 |  |
| Clone Set: STONITH [HMC-STONITH]                       |                                       |  |                |  |                |  |
| Started: [ bgqsn1 bgqsn2 ]                             |                                       |  |                |  |                |  |

<span id="page-11-0"></span>*Figure 1-2 Monitored resources*

For more information about the problems that can be detected, see [Chapter 5, "Failure modes](#page-46-3)  [detected by the Linux-HA software" on page 37](#page-46-3).

When a failure is detected, the backup service node takes control of the resources.

Figure 1-3 shows a scenario where the primary service node failed and the backup service node took over.

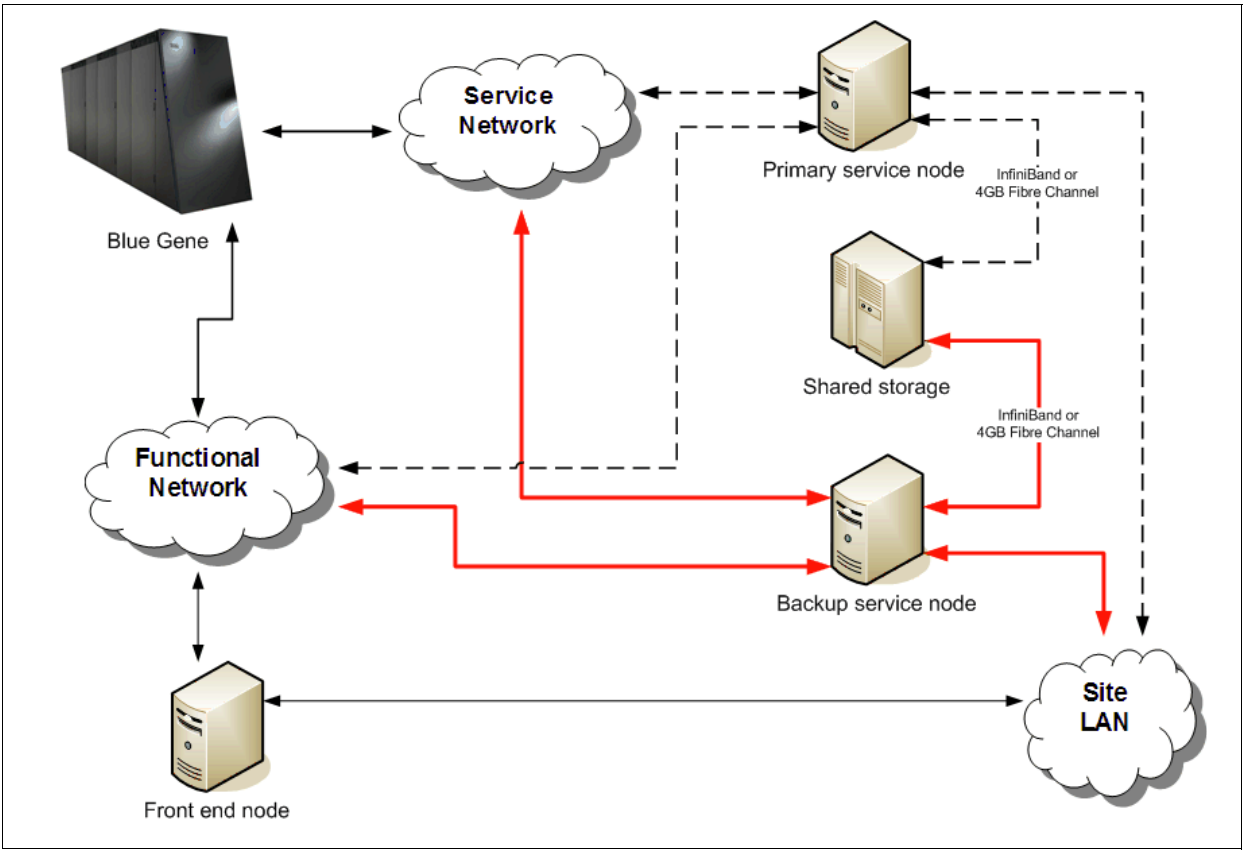

*Figure 1-3 Backup mode*

- In this scenario, the following general steps are required to configure the backup service node:
- ► Setting up a network installation of the backup service node
- -Installing and configuring IBM DB2® directory server
- ► Downloading and installing packages for Linux-HA software (Heartbeat and Pacemaker software)
- -Configuring the quorum server
- -Configuring the Shoot the Other Node in the Head (STONITH) device
- -Adding resources to the cib.xml file

The following additional hardware is required for this configuration:

- - A service node to use as the backup node, with hardware that is similar to the primary service node hardware
- -Extra network adapters for each service node
- -Shared storage
- -A Hardware Management Console (HMC) for the STONITH device

The following additional software is required for this configuration:

- ► Red Hat Enterprise Linux (RHEL) 6.2
- ► Cluster Glue 1.0.7
- ► Resource Agents 3.9.2
- Heartbeat 3.0.4
- Pacemaker 1.1.5

There are additional requirements for the HA configuration:

- - There must already be a service node that is configured to manage a Blue Gene/Q system.
- The backup service node hardware must be similar to the hardware for the primary service node, and both systems must be partitioned in the same way.
- There must be at least one front end node.
- - The shared storage hardware must be configured with three devices that can be accessed by either service node. These devices are shared devices that are used by the service nodes to access directories such as /dblogs, /dbshare, and /share.
- -Both service nodes must use a common Network Time Protocol (NTP) server.
- -Both service nodes must share a common HMC.

**Requirement:** The customer must acquire all additional IBM or third-party software licensing entitlements that are required to use this functionality at the applicable rate.

# **2**

# <span id="page-14-0"></span>**Configuring high availability on a service node**

This chapter explains how to configure the Linux-HA software on a service node. This configuration includes the following tasks:

- ► [Configuring Secure Shell for high availability](#page-14-1)
- ► [Setting up a short host name](#page-15-1)
- ► [Configuring shared storage](#page-16-0)
- ► [Setting up file systems](#page-16-1)
- ► [Installing Linux-HA packages and TEAL software](#page-20-0)
- ► [Configuring the Heartbeat software](#page-26-0)
- ► [Configuring HA resources](#page-29-0)
- ► [Configuring additional resources](#page-33-0)
- ► [Configuring bg.properties and bgagent settings](#page-33-1)

## <span id="page-14-1"></span>**2.1 Configuring Secure Shell for high availability**

To prevent Secure Shell (SSH) problems when a failover of the service node occurs, make some of the SSH files common between the primary and backup service node. If the host keys on the two systems are different when a failover occurs, inbound SSH clients receive remote host identification errors when attempting to connect to the service node's shared host name. The same system and root RSA key pairs must be used on both systems to ensure seamless access to other configurations, such as IBM General Parallel File System (GPFS™).

#### <span id="page-15-0"></span>**2.1.1 Setting up SSH host keys**

Perform the following steps to set up SSH host keys:

1. Make /etc/ssh and /root/.ssh common between the primary and the backup service node by resynchronizing the two directories. On the primary service node (bqqsn1), run the following commands:

```
rsync -ave ssh /etc/ssh/ bgqsn2:/etc/ssh/
rsync -ave ssh /root/.ssh/ bgqsn2:/root/.ssh/
```
2. Sign into the backup service node.

Now that the host keys for the backup service node (bgqsn2) are changed, errors, such as the warning message shown in Figure 2-1, might be displayed when you log in to bgqsn2.

```
@@@@@@@@@@@@@@@@@@@@@@@@@@@@@@@@@@@@@@@@@@@@@@@@@@@@@@@@@@@ 
@ WARNING: REMOTE HOST IDENTIFICATION HAS CHANGED! @ 
@@@@@@@@@@@@@@@@@@@@@@@@@@@@@@@@@@@@@@@@@@@@@@@@@@@@@@@@@@@
```
*Figure 2-1 Warning when the host keys for bgqsn2 are changed*

If this warning is displayed, edit the /root/.ssh/known hosts file on both service nodes and remove the entry for bgqsn2.

## <span id="page-15-1"></span>**2.2 Setting up a short host name**

The system is typically configured with a fully-qualified domain name during installation. This name is required by the HMC. See Figure 2-2.

```
\sim >uname -n
bgqsn1.rchland.ibm.com
~ >dnsdomainname
rchland.ibm.com
```
*Figure 2-2 Displaying the fully-qualified domain name*

The domain name is not required for the basic host details. To obtain the short name, update /etc/sysconfig/network by removing the domain name portion of the name. See [Figure 2-3](#page-15-2).

```
sed -i.gres 's/\.[a-z].*//g' /etc/sysconfig/network
source /etc/sysconfig/network 
hostname $HOSTNAME
```
<span id="page-15-2"></span>*Figure 2-3 Extracting the short name from the domain name*

After changing the name, use the **uname** command to verify that the short name is set correctly. See Figure 2-4 on page 7.

```
\sim >uname -n
bgqsn1
\sim >dnsdomainname
rchland.ibm.com
```
*Figure 2-4 Verifying the short name*

## <span id="page-16-0"></span>**2.3 Configuring shared storage**

This section describes an example of an external storage device. To prevent timeouts related to file system access, store /bgsys on another network-accessible HA solution, such as an NFS file server appliance. If shared storage devices that are local to the service node for /bgsys are used, applications, such as GPFS, can encounter timeouts that result in Blue Gene/Q jobs not reconnecting when a failover occurs.

In this example, the /dbshare and /dblogs partitions are used as devices for the shared file systems. The first device is for the database. The second device stores database logs. If /bgsys is configured as a local shared storage device, it is used to store the Blue Gene/Q drivers and Blue Gene logs. If both service nodes are using multipath to manage the shared storage devices, the **multipath -l** command can be used to show the current shared multipath topology. The following multipath devices are used for the partitions in this example:

/bgsys => ds4700\_8\_array5 /dblogs = $>$  ds4700 8 array6 /dbshare => ds4700\_8\_array7

## <span id="page-16-1"></span>**2.4 Setting up file systems**

Sections [2.4.1, "Setting up the /dbshare and /dblogs file systems" on page 7](#page-16-2) and [2.4.2,](#page-19-0)  ["Setting up the /bgsys file system" on page 10](#page-19-0) describe how to set up file systems.

#### <span id="page-16-2"></span>**2.4.1 Setting up the /dbshare and /dblogs file systems**

On both service nodes, run the following command to configure the DB2 server instance to not start at boot time:

```
~bgqsysdb/sqllib/bin/db2greg -updinstrec instancename=bgqsysdb\!startatboot=0
```
Perform the following steps to configure the primary service node (bgqsn1):

1. Run the following commands to create the /dbshare and /dblogs directories and mount them to a shared device:

```
mkdir /dbshare 
mount /dev/mapper/ds4700_8_array7 /dbshare
mkdir /dblogs
mount /dev/mapper/ds4700_8_array6 /dblogs
```
2. Create the required subdirectories for the database in the /dbshare and /dblogs directories:

```
mkdir -p /dblogs/bgqsysdb/dblogs/bgdb0 
mkdir -p /dblogs/bgqsysdb/dblogs/archive
```

```
mkdir -p /dbshare/bgqsysdb/data/bgdb0 
mkdir /dbshare/bgqsysdb/data/ts /dbshare/bgqsysdb/data/tempts 
chown -R bgqsysdb:db2rasdb /dbshare/bgqsysdb
chown -R bgqsysdb:db2rasdb /dbshare/bgqsysdb
```
3. Update the log path:

```
su - bgqsysdb
db2 update db cfg for bgdb0 using newlogpath /dblogs/bgqsysdb/dblogs/bgdb0 
db2stop 
db2start
```
4. Update the archive:

```
db2 "update database configuration for bgdb0 using logarchmeth1 
DISK:/dblogs/bgqsysdb/dblogs/archive/" 
db2 force applications all
db2stop 
db2start
```
5. Update the database configuration to help reduce db2 start and stop times:

```
db2 update dbm cfg using HEALTH_MON off
db2 update db cfg for bgdb0 using LOCKTIMEOUT 30
db2 update db cfg for bgdb0 using AUTO_MAINT off
```
6. Back up the bgdb0 database to a safe location. In this example, bgdb0 is backed up to the /dbhome/bgqsysdb/backup directory:

```
mkdir /dbhome/bgqsysdb/backup/ 
db2 backup db bgdb0 to /dbhome/bgqsysdb/backup/
```
7. Verify the table space IDs of USERSPACE3 and USERSPACE3TEMP. Run the following commands:

```
db2 connect to bgdb0
db2 list tablespace show detail
```
[Figure 2-5 on page 9](#page-18-0) shows example output for table space IDs 3 and 4.

.... Tablespace ID = 3 Name = USERSPACE3 Type  $\qquad \qquad =$  System managed space Contents = All permanent data. Regular table space.  $State$  = 0x0000 Detailed explanation: Normal  $Total pages = 1167$  $Useable pages = 1167$ Used pages  $= 1167$ Free pages = Not applicable High water mark (pages) = Not applicable Page size (bytes)  $= 16384$ Extent size (pages)  $= 64$ Prefetch size (pages)  $= 32$ Number of containers  $= 1$ Minimum recovery time = 2012-04-13-21.17.39.000000  $Table space$  ID  $= 4$ Name = USERSPACE3TEMP Type = System managed space Contents = System Temporary data  $State$  = 0x0000 Detailed explanation: Normal Total pages  $= 1$ Useable pages  $= 1$ Used pages  $= 1$ Free pages = Not applicable High water mark (pages) = Not applicable Page size (bytes)  $= 16384$ Extent size (pages) = 64 Prefetch size (pages) = 32 Number of containers  $= 1$ 

<span id="page-18-0"></span>*Figure 2-5 Example output for Tablespace ID 3 and 4*

8. Restore the bgdb0 database from the backup onto the /dbshare file system:

```
db2 drop db bgdb0
```

```
db2 "restore db bgdb0 from '/dbhome/bgqsysdb/backup/' on '/dbshare/bgqsysdb/data/bgdb0' 
dbpath on '/dbshare/bgqsysdb/data/bgdb0' into bgdb0 redirect without rolling forward"
db2 "set tablespace containers for 4 using (path '/dbshare/bgqsysdb/data/tempts' ) "
db2 "set tablespace containers for 3 using (path '/dbshare/bgqsysdb/data/ts' ) "
db2 restore db bgdb0 continue
```
9. Unmount the shared storage:

**umount /dbshare**

Perform the following steps on the backup service node (bgqsn2):

1. Create the /dbshare and /dblogs directories and mount them to a shared device:

```
mkdir /dbshare 
mount /dev/mapper/ds4700_8_array7 /dbshare
mkdir /dblogs 
mount /dev/mapper/ds4700_8_array6 /dblogs
```
2. Configure the database catalog to /dbshare:

**su - bgqsysdb db2 drop database bgdb0 db2 catalog database bgdb0 on /dbshare/bgqsysdb/data/bgdb0**

3. Unmount the shared storage:

**umount /dbshare umount /dblogs**

#### <span id="page-19-0"></span>**2.4.2 Setting up the /bgsys file system**

This section describes how to configure the /bgsys file system if it is not already set up.

To simplify failover, set up the /bgsys file system as an NFS file server appliance on an additional system (that is, a system that is not one of the two service nodes in the HA environment). When this configuration is used, the file system is available to both service nodes and does not need to be switched during failover.

Use one of the following tasks to configure the /bgsys file system:

- -["Configuring the /bgsys file system as an NFS file server appliance"](#page-19-2)
- -["Configuring the /bgsys file system as a shared storage device" on page 11](#page-20-1)

#### <span id="page-19-2"></span>**Configuring the /bgsys file system as an NFS file server appliance**

Tasks must be performed on both the primary and backup service nodes to configure the /bgsys file system as an NFS file server appliance.

Perform the following steps on the primary service node (bgqsn1):

1. If there are files in the /bgsys directory, move the directory to another location. In this example, it is moved to the /bgsys.local directory:

```
mv /bgsys /bgsys.local
perl -spi -e "s/bgsys/bgsys.local/" /etc/fstab
```
2. Add a line to /etc/fstab to mount /bgsys on boot from the NFS file server appliance. See [Example 1.](#page-19-1)

<span id="page-19-1"></span>*Example 1 Line to add to /etc/fstab*

172.16.250.2:/bgsys /bgsys nfs vers=3,hard,bg,tcp,intr,timeo=20,retrans=10,async,wsize=8192,rsize=8192 0 0

3. Create the /bgsys directory and mount it from the NFS file server appliance:

**mkdir /bgsys mount /bgsys**

4. Resynchronize the existing data from the /bgsys.local directory to the NFS file server appliance:

**rsync -a /bgsys.local/ /bgsys/**

Perform the following steps to configure the backup service node (bgqsn2):

- 1. If there are files in the /bgsys directory, move the directory to another location. In this example, it is moved to the /bgsys.local directory: **mv /bgsys /bgsys.local perl -spi -e "s/bgsys/bgsys.local/" /etc/fstab**
- 2. Create the /bgsys directory and mount it from the NFS file server appliance:

**mkdir /bgsys mount /bgsys**

#### <span id="page-20-1"></span>**Configuring the /bgsys file system as a shared storage device**

Tasks must be performed on both the primary and backup service nodes to configure the /bgsys file system as a shared storage device.

Perform the following steps on the primary service node (bgqsn1):

1. If there are files in the /bgsys directory, move the directory to another location. In this example, it is moved to the /bgsys.local directory:

```
mv /bgsys /bgsys.local
perl -spi -e "s/bgsys/bgsys.local/" /etc/fstab
```
2. Resynchronize the existing data from the /bgsys.local directory to the shared storage:

```
rsync -a /bgsys.local/ /bsys/
```
3. Unmount the shared storage:

**umount /bgsys**

Perform the following steps to configure the backup service node (bgqsn2):

- 1. If there are files in the /bgsys directory, move the directory to another location. In this example, it is moved to the /bgsys.local directory: **mv /bgsys /bgsys.local perl -spi -e "s/bgsys/bgsys.local/" /etc/fstab**
- 2. Create the /bgsys directory and mount it to a shared storage location:

```
mkdir /bgsys
mount /dev/mapper/ds4700_8_array5 /bgsys
```
3. Unmount the shared storage:

**umount /bgsys**

## <span id="page-20-0"></span>**2.5 Installing Linux-HA packages and TEAL software**

The Blue Gene/Q high-availability solution uses the building blocks from the Linux-HA project. For more information, see the following website:

<http://www.linux-ha.org>

This document describes a configuration with the Pacemaker cluster resource manager and the Heartbeat communication layer. For more information about Pacemaker, see the following website:

#### <http://clusterlabs.org>

Only the Pacemaker solution has been tested with the Heartbeat cluster stack.

For more information about installing the Pacemaker software, see the following website: [http://clusterlabs.org/wiki/Install#From\\_Source](http://clusterlabs.org/wiki/Install#From_Source)

Sign on to the system as the root user to perform the installation.

#### <span id="page-21-0"></span>**2.5.1 Setting up the installation server**

This section describes how to download required software packages to the installation server.

Perform the following steps to download the required software packages:

1. Run the following commands to download the software packages:

```
mkdir -p /software/HA_Linux 
cd /software/HA_Linux/ 
wget -O cluster-glue.tar.bz2 
http://hg.linux-ha.org/glue/archive/glue-1.0.7.tar.bz2
wget -O resource-agents.tar.gz 
https://github.com/ClusterLabs/resource-agents/tarball/v3.9.2
wget -O heartbeat.tar.bz2 
http://hg.linux-ha.org/heartbeat-STABLE_3_0/archive/STABLE-3.0.4.tar.bz2
wget -O pacemaker.tar.gz 
https://github.com/ClusterLabs/pacemaker/tarball/Pacemaker-1.1.5
```
2. Download the documentation from the SourceForge website. The documentation files are required to compile the software.

The installation program is configured to use the **wget** command to download the documentation from the SourceForge website. If internet access is not available, download the files on another system and copy them to the installation server.

Run the following commands to download the documentation:

**mkdir -p /srv/www/htdocs/release/xsl**

**cd /srv/www/htdocs/release/xsl** 

**wget -r -N -np -nH --cut-dirs=2 http://docbook.sourceforge.net/release/xsl/current**

#### <span id="page-21-1"></span>**2.5.2 Setting up a service node**

Perform the following steps to set up a service node:

1. Install the dependency packages:

```
yum -y install glib2-devel.ppc64 libtool-ltdl-devel.ppc64 libxslt-devel.ppc 
glib2-devel.ppc libtool-ltdl.ppc libtool-ltdl-devel.ppc libuuid-devel.ppc 
libuuid-devel.ppc64 libxslt-devel.ppc64 nss-devel.ppc64 nss-devel.ppc 
perl-Socket6.ppc64 perl-IO-Socket-INET6.noarch perl-MailTools.noarch 
libtool.ppc64 bzip2-devel gnutls-devel
```
2. Configure the environment variables for the build process. The following settings are example settings:

```
export PREFIX=/usr 
export LCRSODIR=$PREFIX/libexec/lcrso 
export CLUSTER_USER=hacluster 
export CLUSTER_GROUP=haclient 
export PKG_CONFIG_PATH=/usr/lib64/pkgconfig 
export LDFLAGS="-L/lib64" 
export CFLAGS="-m64"
```
3. Create a user and group for the cluster:

```
getent group ${CLUSTER_GROUP} >/dev/null || groupadd -r ${CLUSTER_GROUP} 
getent passwd ${CLUSTER_USER} >/dev/null || useradd -r -g ${CLUSTER_GROUP} -d 
/var/lib/heartbeat/cores/hacluster -s /sbin/nologin -c "cluster user" 
${CLUSTER_USER}
```
4. On each service node where internet access is not available, edit the /etc/hosts file and change the text "docbook.sourceforge.net" to the installation server. The following syntax is an example configuration:

172.16.1.250 install-server.rchland.ibm.com install-server docbook.sourceforge.net

5. Mount the installation server.

```
mount -o soft install-server:/software /mnt
```
6. Edit the gatomic.h file.

**vi /tmp/glib.patch**

Ensure that the text matches Figure 2-6 on page 14.

```
--- /usr/include/glib-2.0/glib/gatomic.h.orig 2010-04-14 18:16:59.853768126 +0000 
   +++ /usr/include/glib-2.0/glib/gatomic.h 2010-04-14 18:17:39.409810040 +0000 
   @@ -64,16 +64,16 @@ 
#else 
   # define g atomic int get(atomic) \setminus((void) sizeof (gchar [sizeof (*(atomic)) == sizeof (gint) ? 1 : -1]), \(g atomic int get) ((volatile gint G_GNUC_MAY_ALIAS *) (void *) (atomic)))
   + (g_atomic_int_get) ((volatile gint G_GNUC_MAY_ALIAS *) (volatile void *) (atomic))) 
   # define g atomic int set(atomic, newval) \
     ((void) sizeof (gchar [sizeof (*(atomic)) == sizeof (gint) ? 1 : -1]), \
     (g atomic int set) ((volatile gint G GNUC MAY ALIAS *) (void *) (atomic), (newval)))
  + (g atomic int set) ((volatile gint G GNUC MAY ALIAS *) (volatile void *) (atomic),
(newval))) 
   # define g atomic pointer get(atomic) \
     ((void) sizeof (gchar [sizeof (*(atomic)) == sizeof (gpointer) ? 1 : -1]), \
   - (g atomic pointer get) ((volatile gpointer G GNUC MAY ALIAS *) (void *) (atomic)))
  + (g atomic pointer get) ((volatile gpointer G GNUC MAY ALIAS *) (volatile void *)
(atomic))) 
   # define g atomic pointer set(atomic, newval) \
     ((void) sizeof (gchar [sizeof (*(atomic)) == sizeof (gpointer) ? 1 : -1]), \
   - (g atomic pointer set) ((volatile gpointer G GNUC MAY ALIAS *) (void *) (atomic),
(newval))) 
  + (g atomic pointer set) ((volatile gpointer G GNUC MAY ALIAS *) (volatile void *)
(atomic), (newval))) 
   #endif /* G ATOMIC OP MEMORY BARRIER NEEDED */
   #define g atomic int inc(atomic) (g atomic int add ((atomic), 1))
```
*Figure 2-6 Example gatomic.h file*

7. Apply the patch:

**patch -N -p0 < /tmp/glib.patch**

#### <span id="page-23-0"></span>**2.5.3 Installing the cluster glue software**

Perform the following steps to install the cluster glue software:

1. Extract the downloaded cluster glue package:

```
 cd /opt
 tar jxf /mnt/HA_Linux/cluster-glue.tar.bz2
 cd Reusable-Cluster-Components-*
```
2. Configure cluster glue software for the build:

```
./autogen.sh && ./configure --prefix=$PREFIX 
--with-daemon-user=${CLUSTER_USER} --with-daemon-group=${CLUSTER_GROUP} 
--sysconfdir=/etc
```
3. When the **configure** utility reports success, compile the cluster glue software:

```
make
make install
```
#### <span id="page-24-0"></span>**2.5.4 Installing resource agents**

Perform the following steps to install the resource agents:

1. Extract the resource agents package:

```
cd /opt/
tar zxf /mnt/HA_Linux/resource-agents.tar.gz
cd ClusterLabs-resource-agents-*
```
2. Configure the resource agents for the build:

```
 ./autogen.sh && ./configure --prefix=$PREFIX --sysconfdir=/etc
```
3. When the configuration reports success, compile the resource agents.

```
make 
make install
```
#### <span id="page-24-1"></span>**2.5.5 Installing the Heartbeat package**

Perform the following steps to install the Heartbeat package:

1. Extract the downloaded Heartbeat package:

```
 cd /opt 
 tar jxf /mnt/HA_Linux/heartbeat.tar.bz2 
 cd Heartbeat-*
```
2. Configure the Heartbeat software for the build:

```
 ./bootstrap && ./configure --prefix=$PREFIX --sysconfdir=/etc --enable-quorumd
```
3. When the configuration reports success, compile the Heartbeat package:

```
 make
 make install
```
#### <span id="page-24-2"></span>**2.5.6 Installing the Pacemaker software**

Perform the following steps to install the Pacemaker software:

1. Extract the downloaded Pacemaker package:

```
cd /opt 
tar zxf /mnt/HA_Linux/pacemaker.tar.gz
cd ClusterLabs-pacemaker-*
```
2. Run the following command to configure the Pacemaker software for the build:

```
./autogen.sh && ./configure --prefix=$PREFIX --with-lcrso-dir=$LCRSODIR 
--sysconfdir=/etc
```
3. When the **configure** utility reports success, compile the Pacemaker software:

 **make make install** 

- 4. If you installed the Pacemaker software, or any other software, into a nonstandard location, update the LD\_LIBRARY\_PATH environment variable:
- 5. Run the **ldconfig** utility:

**ldconfig -v** 

6. Run the following command to fix /usr/lib/ocf/resource.d/heartbeat/IPaddr2 (this enables IPaddr2 to interact with the IB interface):

```
perl -spi -e "s/ipoib//g" /usr/lib/ocf/resource.d/heartbeat/IPaddr2
```
7. Repeat the steps in [2.5.2, "Setting up a service node" on page 12](#page-21-1) on the second (or backup) service node.

### <span id="page-25-0"></span>**2.5.7 Installing TEAL**

The TEAL software is installed in the /opt directory. All other Blue Gene/Q software is installed in the /bgsys directory. Because the /opt directory is not shared between service nodes, the TEAL RPMs that are included with the Blue Gene/Q driver download must be installed on both service nodes.

If the Blue Gene/Q RPMs are located in the /bgsys/downloads/V1R1M2/rpms directory, run the following command as root on both service nodes:

**yum localinstall teal-base-bg-1.1.0.5-1.ppc64.rpm bgq-teal-1.1.2-0.ppc64.rpm**

## <span id="page-26-0"></span>**2.6 Configuring the Heartbeat software**

This section explains how to configure the Heartbeat software on both service nodes. Three files are required to configure the Heartbeat software: ha.cf, authkeys, and logd.cf.

Perform the following steps to configure the Heartbeat software:

- 1. Create the configuration files on the primary service node (bgqsn1):
	- a. Run the following commands as the root user to copy the template or sample configurations from the build directory:

```
cp /opt/Heartbeat-*/doc/ha.cf /etc/ha.d/ha.cf
cp /opt/Heartbeat-*/doc/authkeys /etc/ha.d/authkeys
cp /opt/Reusable-Cluster-Components-glue-*/logd/logd.cf /etc/logd.cf
```
b. Edit the /etc/ha.d/ha.cf configuration file on the primary service node.

This file is the global configuration file for the Heartbeat cluster. Figure 2-7 shows an example ha.cf file.

| # Logging<br>debug<br>use logd                               | 1<br>true     |  |  |  |
|--------------------------------------------------------------|---------------|--|--|--|
| # Misc Options                                               |               |  |  |  |
| compression                                                  | bz2           |  |  |  |
| coredumps                                                    | true          |  |  |  |
|                                                              |               |  |  |  |
| # Communications                                             |               |  |  |  |
| udpport                                                      | 694           |  |  |  |
| bcast                                                        | eth0          |  |  |  |
| node                                                         | bgqsn1 bgqsn2 |  |  |  |
|                                                              |               |  |  |  |
| # Thresholds (in seconds)                                    |               |  |  |  |
| keepalive                                                    | 1             |  |  |  |
| warntime                                                     | 10            |  |  |  |
| deadtime                                                     | 30            |  |  |  |
| initdead                                                     | 120           |  |  |  |
|                                                              |               |  |  |  |
| # Enable the Pacemaker (cluster resource manager)<br>crm yes |               |  |  |  |

*Figure 2-7 Example ha.cf file*

The example in Figure 2-7 uses the following directives:

- **debug** Sets the level of debugging in effect in the system. Valid values of the debug option are 0 - 255. The most useful values are between 0 (off, which is the default) and 3.
- **use\_logd** Specifies whether Heartbeat logs its messages through logging daemon. If the logging daemon is used, all log messages are sent through IPC to the logging daemon, which writes them into log files. If the use\_logd directive is not used, all log messages are directly written to log files. To simplify debugging, set use\_logd to true (on).
- **bcast** Specifies which interface Heartbeat software uses for communications. The possible values for this communication directive are: bcast, mcast, ucast,

and serial. For a simple two-node cluster, ucast is typically the best choice because it generates less traffic, though it might be less reliable than other options. Use a minimum of two communication paths for redundant heartbeat communications. The syntax for each communication directive is:

bcast dev [dev2]

ucast dev peer-ip-address

mcast dev mcast-group udp-port ttl loop

serial serial-port-name [serial-port-name2]

**node** Defines what systems are in the cluster. The node names specified must match the output for the **uname -n** command on that system. Multiple node names can be specified in one directive:

node node-name1 node-name2

Alternately, multiple node names can be specified multiple times:

node node-name1

node node-name 2

**crm** Determines whether the Pacemaker (cluster resource manager) is enabled. On newer versions of the Heartbeat software (release 3.0.4 or later), the "crm" keyword is renamed "pacemaker"; crm is retained as a compatibility alias; however, pacemaker is the preferred syntax.

For more information about the ha.cf file, visit the following website:

<http://linux-ha.org/wiki/Ha.cf>

c. Edit the logd.cf file on the primary service node to configure the log daemon.

Figure 2-8 shows an example logd.cf file.

```
debugfile /usr/var/ha-debug 
logfile/usr/var/ha-log 
logfacility none 
entity logd
```
*Figure 2-8 Example logd.cf file*

d. Configure the authkeys file on the primary service node.

The authkeys file contains keys for node authentication. It is used to authenticate the members of the cluster. There are three types of authentication methods that can be used:

- Cyclic Redundancy Check (CRC)
- Message Digest algorithm 5 (MD5)
- Secure Hash Algorithm (SHA-1)

The syntax for the authentication file is:

auth <num> <num> <algorithm> <secret-keys>

i. Run the following command to create an authkeys file with generated secret keys:

**cat <<-AUTH >/etc/ha.d/authkeys**

[Figure 2-9](#page-28-0) shows an example authkeys file.

```
# Automatically generated authkeys file 
auth 1 
1 sha1 `dd if=/dev/urandom count=4 2>/dev/null | openssl dgst -sha1 |awk '{print $2}' `
AUTH
```
#### <span id="page-28-0"></span>*Figure 2-9 Example authkeys file*

The authentication key should be writable and readable by root only. Run the following command to set the permissions:

**chmod 600 /etc/ha.d/authkeys**

The configuration file changes are finished on the primary service node.

2. Run the following commands to propagate the configuration files to the backup service node:

```
scp /etc/ha.d/ha.cf bgqsn2:/etc/ha.d/ha.cf
scp /etc/ha.d/authkeys bgqsn2:/etc/ha.d/authkeys
scp /etc/logd.cf bgqsn2:/etc/logd.cf
```
3. Run the following command on both service nodes to configure the **logd** daemon to start at boot time:

**chkconfig logd on**

- 4. Start the **logd** daemon on both service nodes:
- 5. **/etc/init.d/logd start**
- 6. Start the **heartbeat** subsystem on both service nodes to verify that the configuration settings are correct:

**/etc/init.d/heartbeat start**

7. Run the following command to check the status of the heartbeat subsystem on both service nodes:

#### **/etc/init.d/heartbeat status**

You can also use the **crm** command to verify the status of the heartbeat subsystem and resources on either service node:

#### **crm configure show**

Figure 2-10 shows example output for the **crm** command.

```
node $id="4e26f32f-861d-4574-8b4c-becd2f855703" bgqsn1 
node $id="1772f380-738d-4bdd-bc71-6945212c34b7" bgqsn2 
property $id="cib-bootstrap-options" \ 
         dc-version="1.1.5-01e86afaaa6d4a8c4836f68df80ababd6ca3902f" \ 
         cluster-infrastructure="Heartbeat"
```
*Figure 2-10 Example output for the crm command*

Figure 2-11 on page 20 shows example output for the **crm\_verify -L** command.

crm\_verify[15238]: 2011/08/16\_20:57:01 ERROR: unpack\_resources: Resource start-up disabled since no STONITH resources have been defined crm verify[15238]: 2011/08/16 20:57:01 ERROR: unpack resources: Either configure some or disable STONITH with the stonith-enabled option crm\_verify[15238]: 2011/08/16\_20:57:01 ERROR: unpack\_resources: NOTE: Clusters with shared data need STONITH to ensure data integrity Errors found during check: config not valid -V may provide more details

*Figure 2-11 Example output for the crm\_verify command*

The STONITH device is running, but not defined, which generates an error. Run the following command to disable the STONITH device:

**crm configure property stonith-enabled=false**

Run the following command to verify the configuration:

```
crm_verify -L
```
If the configuration works correctly, nothing is displayed.

8. Run the following command to put one node on standby:

**crm node standby bgqsn2**

## <span id="page-29-0"></span>**2.7 Configuring HA resources**

A resource represents a single physical or logical entity that provides a service. It is identified by a unique name assigned by the system administrator. The system administrator must determine which resources must be managed by the cluster.

The information in this section is example information. You can change the configuration information to fit your environment. The timeout values might need to be adjusted depending on your environment.

See the examples in this section when you configure HA resources.

#### <span id="page-29-1"></span>**2.7.1 Configuring file systems**

There are two file systems that must be configured: /dblogs and /dbshare.

Add the /bgsys file system as an HA resource only if it is not set up as a network appliance.

The following commands are example configurations:

```
crm configure primitive FS_BGSYS ocf:heartbeat:Filesystem params 
device="/dev/mapper/ds4700_8_array5" fstype="ext4" directory="/bgsys" op monitor 
interval="20" timeout="40"
```

```
crm configure primitive FS_DBSHARE ocf:heartbeat:Filesystem params 
device="/dev/mapper/ds4700_8_array7" fstype="ext4" directory="/dbshare" op monitor 
interval="20" timeout="40"
```

```
crm configure primitive FS_DBLOGS ocf:heartbeat:Filesystem params 
device="/dev/mapper/ds4700_8_array6" fstype="ext4" directory="/dblogs" op monitor 
interval="20" timeout="40"
```
#### <span id="page-30-0"></span>**2.7.2 Configuring IP address takeover**

The Linux-HA software does not manage the service network.

The following IP addresses must be configured for IP address takeover:

► IP address for site LAN. This address is the IP address that corresponds to the common host name for both service nodes. Users can use this address to sign on to the service node that currently hosts all resources.

```
crm configure primitive IP_SITE_NET ocf:heartbeat:IPaddr2 params ip="9.5.45.67" 
cidr_netmask="24" nic="eth1" op monitor interval="20s" timeout="20s"
```
- IP address for the functional network.

```
crm configure primitive IP_FUNC_NET ocf:heartbeat:IPaddr2 params 
ip="172.20.2.3" cidr_netmask="16" nic="ib0" op monitor interval="20s" 
timeout="20s"
```
► IP address for the private network. This address is required if the Distributed Control System is configured.

```
crm configure primitive IP_PRIV_NET ocf:heartbeat:IPaddr2 params 
ip="192.169.2.3" cidr_netmask="16" nic="eth3" op monitor interval="20s" 
timeout="20s"
```
#### <span id="page-30-1"></span>**2.7.3 Configuring the database**

The timeout values for the database can be modified to fit your environment. For example, the values might need to be increased if traffic in the network increases.

Here is an example command to configure the database:

```
crm configure primitive DB2 ocf:heartbeat:db2 params instance="bgqsysdb" op 
monitor interval="30" timeout="60" op start interval="0" timeout="600" 
start-delay="5" op stop interval="0" timeout="600"
```
#### <span id="page-30-2"></span>**2.7.4 Configuring the NFS Server**

Perform this task only if the /bgsys file system is configured as an HA resource.

Perform the following steps to configure the NFS server:

1. Stop NFS on both service nodes and disable automatic start after boot:

```
/etc/init.d/nfs stop 
chkconfig nfs off
```
2. Add NFS as a cluster resource:

**crm configure primitive NFS lsb:nfs op monitor interval="15" timeout="15"**

#### <span id="page-30-3"></span>**2.7.5 Configuring the HTTP daemon**

This daemon is required for the Blue Gene/Q Navigator interface.

Perform the following steps to configure the HTTP daemon:

1. Run the following commands to stop HTTPD on both service nodes and disable automatic start after boot:

**/etc/init.d/httpd stop chkconfig httpd off**

2. Run the following command to add HTTPD as a cluster resource:

```
crm configure primitive BGNAV lsb:httpd op monitor interval="15" timeout="30" 
start-delay="1"
```
#### <span id="page-31-0"></span>**2.7.6 Configuring Blue Gene resources**

Perform the following steps to configure Blue Gene/Q resources:

1. Stop **bgagent** on both service nodes (if started) and disable automatic start after boot:

**/etc/init.d/bgagent stop chkconfig bgagent off**

2. Stop **bgmaster** if it is running:

**master\_stop bgmaster**

3. Run the following commands to copy a resource agent script for managing Blue Gene/Q resources:

```
mkdir -p /usr/lib/ocf/resource.d/ibm
cp /bgsys/drivers/ppcfloor/scripts/bgRA /usr/lib/ocf/resource.d/ibm/bgRA
```
4. Ensure that the root user id is in the bgqadmin group so that it can correctly query **bgmaster** with **master\_status**. Run the following command on both the primary and backup service node:

**usermod -G bgqadmin -a root**

5. Run the following commands to add **bgagent** and **bgmaster** as cluster resources:

```
crm configure primitive BGAGENT lsb:bgagent op monitor interval="30" 
timeout="15"
```
**crm configure primitive BGMASTER ocf:ibm:bgRA op monitor interval="30" timeout="300" op start interval="0" timeout="300" op stop interval="0" timeout="300"** 

#### <span id="page-31-1"></span>**2.7.7 Setting up cluster resource groups**

To simplify managing individual resources and implicit dependency, put all cluster resources into three groups. One group is for common system resources that are required by the cluster. Another group is for database-related items, called DB\_GROUP. The other group, BG\_GROUP, is for the rest of the resources.

If /bgsys is served from an NFS file server appliance, run the following command:

```
crm configure group COMMON_GROUP IP_SITE_NET IP_FUNC_NET IP_PRIV_NET meta 
resource-stickiness="100" failure-timeout="60" migration-threshold="3" 
target-role="Started"
```
If /bgsys is a local HA shared storage resource, run the following command:

```
crm configure group COMMON GROUP IP SITE NET IP FUNC NET IP PRIV NET FS BGSYS NFS
meta resource-stickiness="100" failure-timeout="60" migration-threshold="3" 
target-role="Started"
```
Run the following commands to set up the remaining cluster resource groups:

```
crm configure group DB_GROUP FS_DBSHARE FS_DBLOGS DB2 meta 
resource-stickiness="100" failure-timeout="60" migration-threshold="3" 
target-role="Started"
```
**crm configure group BG\_GROUP BGNAV BGAGENT BGMASTER meta resource-stickiness="100" failure-timeout="60" migration-threshold="3" target-role="Started"**

#### <span id="page-32-0"></span>**2.7.8 Setting up collocation and order**

Run the following commands to set up collocation and order:

```
crm configure colocation bgsys-with-db2 inf: BG_GROUP DB_GROUP 
crm configure colocation db2-with-common inf: COMMON_GROUP DB_GROUP 
crm configure order bg-after-db inf: DB_GROUP BG_GROUP 
crm configure order db-after-common inf: COMMON_GROUP DB_GROUP
```
#### <span id="page-32-1"></span>**2.7.9 Configuring the STONITH device**

The STONITH device is the IBM HMC.

**Note:** The timeout value for monitor and start operations might need to be adjusted, depending on how many systems and LPARS the HMC manages.

Perform the following steps to configure the STONITH device:

1. Run the following commands to configure the device:

**crm configure primitive HMC-STONITH stonith:ibmhmc params ipaddr="9.5.45.56" params stonith-timeout="600" op start interval="0" timeout="300"**

**crm configure clone STONITH HMC-STONITH**

**crm configure property stonith-timeout=900s**

- 2. Ensure that the LPAR name in the HMC matches the output for the **uname -n** command on the cluster node. This setting is required for the STONITH device to work on the HMC.
- 3. Run the following command to set up keys on the HMC for STONITH password-less access:

**KEY=`cat ~/.ssh/id\_rsa.pub` && ssh hscroot@9.5.45.56 mkauthkeys -a \"\$KEY\"**

4. When all resources are running, put the standby node online again:

**crm node online bgqsn2**

5. When the cluster is running, reenable the STONITH device:

**crm configure property stonith-enabled=true**

6. Configure heartbeat to shut down with the system (but not start when system boots): **chkconfig --level 23456 heartbeat off**

#### <span id="page-33-0"></span>**2.7.10 Configuring additional resources**

It is possible to configure additional resources which run on the Service Node, can be started with an init script, and are integral to Blue Gene/Q operation (for example, schedulers).

Perform the following steps to configure the additional resource:

1. Run the following commands to stop the resource both service nodes and disable automatic start after boot:

**/etc/init.d/<resource> stop chkconfig <resource> off**

2. Run the following command to add the additional resource as a cluster resource:

**crm configure primitive <RESOURCE> lsb:<resource> op monitor interval="15" timeout="15"**

When these steps are complete, add the resource to the BG\_GROUP cluster resource group as described in [2.7.6, "Configuring Blue Gene resources" on page 22](#page-31-0) or create a new resource group as described in [2.7.7, "Setting up cluster resource groups" on page 22](#page-31-1), and configure its start order, as described in [2.7.8, "Setting up collocation and order" on page 23](#page-32-0).

#### <span id="page-33-1"></span>**2.7.11 Configuring bg.properties and bgagent settings**

The bg.properties configuration file must be changed when setting up a Linux-HA environment.

On a system with a front end node installed, various Blue Gene servers are configured to listen for connections over the functional network. Similarly, various Blue Gene clients are configured to connect over the functional network.

As part of the Linux-HA installation described in [2.7.2, "Configuring IP address takeover" on](#page-30-0)  [page 21,](#page-30-0) IP takeover is configured for the functional network.

Servers and clients must be configured to listen on and connect over the shared functional network IP instead of the IPs of the primary and backup service node.

#### **Configuring the bg.properties file for failover**

[Example 2-2](#page-33-2) lists sections that are typically configured for listening on or connecting over the functional network. Most of these entries also listen on or connect over 127.0.0.1. No change is required for this configuration.

<span id="page-33-2"></span>*Example 2-2 Sections that typically listen on or connect over the functional network*

```
[runjob.mux]
host =[runjob.server]
mux_listen_ports = 
command listen ports =
[runjob.server.commands]
host =
```

```
[bg_console]
host =[mmcs]
listen_ports = 
[realtime.server]
listen ports =
command listen ports =
[realtime.server.command]
host = 127.0.0.1:32062,172.16.1.1:32062
[master.server]
agent listen ports =
client listen ports =
[master.client]
host =[bgws]
listen ports =[bgws.clients]
base_url =
```
By default, the bg.properties file is configured to do a full system bringup each time **mmcs\_server**, **mc\_server** or **subnet\_mc** is restarted.

A full system bringup reinitializes all hardware in the system. When the default settings are used, booted blocks and running jobs are lost because a service node failover event causes servers to be stopped on the primary service node and restarted on the backup service node.

The settings in [Example 2-3](#page-34-0) must be changed to maintain booted blocks and running jobs throughout the failover process.

<span id="page-34-0"></span>*Example 2-3 Settings to maintain booted blocks and running jobs*

```
[machinecontroller]
bringup = false
#bringup = true
[mmcs]
reconnect_blocks = true
```
#reconnect\_blocks = false

As part of the Linux-HA installation that is described in [2.7.2, "Configuring IP address](#page-30-0)  [takeover" on page 21,](#page-30-0) IP takeover is configured for the private network.

Servers and clients must be configured to listen on and connect over the shared private network IP that is configured in this step instead of the IPs of the primary and backup service nodes.

Example 2-4 lists sections that are configured to listen or connect over the private network.

*Example 2-4 Sections that are configured to listen or connect over the private network*

```
[machinecontroller]
    # Low Level Control system (LLCS) configuration parameters for mc server.
PrimaryMcHostName =
```
#### **Configuring bgagent initialization scripts for failover**

The bgagent scripts that run on the front end nodes must be configured to connect over the functional network.

The --host parameter in the /etc/init.d/bgagent script on each of the front end nodes must be updated with the shared IP on the function network as appropriate under the OPTIONS, for example:

```
OPTIONS="--users bgqadmin,bgws,bgqsysdb --workingdir $workingdir --host <ip>:32041"
```
If subnet service nodes are installed, various Blue Gene servers are configured to listen for connections over the private network. Similarly, various Blue Gene clients must be configured to connect over the private network.

The bgagent scripts that are running on the subnet service nodes must be configured to connect over the private network.

The --host parameter in the /etc/init.d/bgagent file on each of the subnet service nodes must be updated with the shared IP on the private network as appropriate under the OPTIONS, for example:

OPTIONS="--users bgqadmin,bgws,bgqsysdb --workingdir \$workingdir --host <ip>:32041"

## <span id="page-36-0"></span>**Active-Active configuration**

The following Active-Active configuration has been tested. However, this type of configuration is not recommended because it can decrease performance between Midplane Management Control Server (MMCS) and the remote DB2 instance.

For Active-Active configurations, run the DB2, real-time, and TEAL servers on the backup service node. Run the other servers on the primary service node.

Typically, the real-time and TEAL servers are managed (started and stopped) by BGMaster. For Active-Active configurations, these servers are managed by the Linux-HA software.

The following tasks are required for an Active-Active configuration:

- ► [Configuring DB2 server](#page-37-0)
- -[Configuring IP address takeover for DB2 remote access](#page-39-0)
- -[Configuring real-time server](#page-39-1)
- -[Configuring TEAL servers](#page-40-0)
- ► [Setting up cluster resource groups, order, and collocation](#page-40-1)

## <span id="page-37-0"></span>**3.1 Configuring DB2 server**

Perform the following steps on the primary service node (bgqsn1):

1. Run the following commands to create the /dbshare and /dblogs directories and mount them to a shared device:

```
mkdir /dbshare 
mount /dev/mapper/ds4700_8_array7 /dbshare
mkdir /dblogs
mount /dev/mapper/ds4700_8_array6 /dblogs
```
2. Create the required subdirectories for the database under /dbshare and /dblogs:

```
mkdir -p /dblogs/bgqsysdb/dblogs/bgdb0 
mkdir -p /dblogs/bgqsysdb/dblogs/archive 
mkdir -p /dbshare/bgqsysdb/data/bgdb0 
mkdir /dbshare/bgqsysdb/data/ts /dbshare/bgqsysdb/data/tempts 
chown -R bgqsysdb:db2rasdb /dbshare/bgqsysdb
chown -R bgqsysdb:db2rasdb /dbshare/bgqsysdb
```
3. Update the log path:

```
su - bgqsysdb db2 update db cfg for bgdb0 using newlogpath 
/dblogs/bgqsysdb/dblogs/bgdb0 
db2stop 
db2start
```
4. Update the archive:

```
db2 "update database configuration for bgdb0 using logarchmeth1 
DISK:/dblogs/bgqsysdb/dblogs/archive/" 
db2 force applications all
db2stop 
db2start
```
5. Update the database configuration to help reduce db2 start and stop times:

```
db2 update dbm cfg using HEALTH_MON off
db2 update db cfg for bgdb0 using LOCKTIMEOUT 30
db2 update db cfg for bgdb0 using AUTO_MAINT off
```
6. Back up the bgdb0 database to a safe location. In this example, bgdb0 is backed up to the /dbhome/bgqsysdb/backup directory:

**mkdir /dbhome/bgqsysdb/backup/ db2 backup db bgdb0 to /dbhome/bgqsysdb/backup/**

7. Verify the table space IDs of USERSPACE3 and USERSPACE3TEMP:

**db2 connect to bgdb0 db2 list tablespace show detail**

In [Figure 3-1 on page 29,](#page-38-0) they have table space IDs 3 and 4.

| .                       |                                      |  |  |  |  |
|-------------------------|--------------------------------------|--|--|--|--|
| Tablespace ID           | $= 3$                                |  |  |  |  |
| Name                    | = USERSPACE3                         |  |  |  |  |
| Type                    | = System managed space               |  |  |  |  |
| Contents                | = All permanent data. Regular table  |  |  |  |  |
| space.                  |                                      |  |  |  |  |
| State                   | $= 0x0000$                           |  |  |  |  |
| Detailed explanation:   |                                      |  |  |  |  |
| Normal                  |                                      |  |  |  |  |
| Total pages             | $= 1167$                             |  |  |  |  |
| Useable pages           | $= 1167$                             |  |  |  |  |
| Used pages              | $= 1167$                             |  |  |  |  |
| Free pages              | = Not applicable                     |  |  |  |  |
| High water mark (pages) | = Not applicable                     |  |  |  |  |
| Page size (bytes)       | $= 16384$                            |  |  |  |  |
| Extent size (pages)     | $= 64$                               |  |  |  |  |
| Prefetch size (pages)   | $= 32$                               |  |  |  |  |
| Number of containers    | $= 1$                                |  |  |  |  |
| Minimum recovery time   | $= 2012 - 04 - 13 - 21.17.39.000000$ |  |  |  |  |
| Tablespace ID           | $= 4$                                |  |  |  |  |
| Name                    | = USERSPACE3TEMP                     |  |  |  |  |
| Type                    | = System managed space               |  |  |  |  |
| Contents                | = System Temporary data              |  |  |  |  |
| State                   | $= 0x0000$                           |  |  |  |  |
| Detailed explanation:   |                                      |  |  |  |  |
| Normal                  |                                      |  |  |  |  |
| Total pages             | $=$ 1                                |  |  |  |  |
| Useable pages           | $=$ 1                                |  |  |  |  |
| Used pages              | $= 1$                                |  |  |  |  |
| Free pages              | = Not applicable                     |  |  |  |  |
| High water mark (pages) | = Not applicable                     |  |  |  |  |
| Page size (bytes)       | $= 16384$                            |  |  |  |  |
| Extent size (pages)     | $= 64$                               |  |  |  |  |
| Prefetch size (pages)   | $= 32$                               |  |  |  |  |
| Number of containers    | $= 1$                                |  |  |  |  |
|                         |                                      |  |  |  |  |

<span id="page-38-0"></span>*Figure 3-1 Example Tablespace IDs*

8. Restore the bgdb0 database from the backup onto the /dbshare file system as bgdb0lcl:

```
db2 drop db bgdb0
db2 "restore db bgdb0 from '/dbhome/bgqsysdb/backup/' on '/dbshare/bgqsysdb/data/bgdb0' 
dbpath on '/dbshare/bgqsysdb/data/bgdb0' into bgdb0lcl redirect without rolling forward"
db2 "set tablespace containers for 4 using (path '/dbshare/bgqsysdb/data/tempts' ) "
db2 "set tablespace containers for 3 using (path '/dbshare/bgqsysdb/data/ts' ) "
db2 restore db bgdb0 continue
```
9. Catalog the service node as a TCP/IP db2 node using the IP address for DB2 remote access. In this example, the IP is 192.168.3.1:

**db2 catalog tcpip node bgqsn remote 192.168.3.1 server 50001;**

10.Catalog a remote database instance of the bgdb0lcl database as bgdb0:

**db2 catalog db bgdb0lcl as bgdb0 at node bgqsn authentication server**

11.Unmount the shared storage:

**umount /dbshare umount /dblogs**

Perform the following steps on the backup service node (bgqsn2):

1. Create the /dbshare and /dblogs directory and mount it to a shared device:

```
mkdir /dbshare 
mount /dev/mapper/ds4700_8_array7 /dbshare
mkdir /dblogs 
mount /dev/mapper/ds4700_8_array6 /dblogs
```
2. Configure the database catalog to /dbshare:

```
su - bgqsysdb 
db2 drop database bgdb0 
db2 catalog database bgdb0lcl on /dbshare/bgqsysdb/data/bgdb0
```
3. Catalog the service node as a TCP/IP db2 node using the IP address for DB2 remote access. In this example, the address is 192.168.3.1:

**db2 catalog tcpip node bgqsn remote 192.168.3.1 server 50001;**

4. Catalog a remote database instance of the bgdb0lcl database as bgdb0:

**db2 catalog db bgdb0lcl as bgdb0 at node bgqsn authentication server**

5. Unmount the shared storage:

**umount /dbshare umount /dblogs**

## <span id="page-39-0"></span>**3.2 Configuring IP address takeover for DB2 remote access**

Run the following commands to configure IP address takeover:

```
crm configure primitive IP_DB_NET ocf:heartbeat:IPaddr2 params ip="192.168.3.1" 
cidr_netmask="24" nic="eth0" op monitor interval="20s" timeout="20s"
```
## <span id="page-39-1"></span>**3.3 Configuring real-time server**

Perform the following steps to configure the real-time server:

1. Stop real-time server if it is currently started by BGMaster:

```
master_stop realtime_server
```
2. Update the /bgsys/local/etc/bg.properties file to tell BGMaster not to manage real-time server.

Comment out the "realtime\_server =" entries from [master.binmap], [master.binargs], [master.user], [master.policy.host\_list], [master.policy.instances], and [master.policy.map]. Remove the "realtime\_server," entry from [master.startup].

3. Add the real-time init script to /etc/init.d:

```
ln -s /bgsys/drivers/ppcfloor/hlcs/etc/init/realtime_server /etc/init.d/
chkconfig --add realtime_server
```
4. Create a configuration file, /etc/sysconfig/bg\_realtime\_server:

```
DAEMON_ARGS="--user=bgqsysdb"
REALTIME_SERVER_ARGS="--log=/bgsys/logs/BGQ/$HOSTNAME-realtime_server.log"
```
5. Add real-time server as a cluster resource:

```
crm configure primitive REALTIME lsb:realtime_server op monitor interval="30" 
timeout="15"
```
## <span id="page-40-0"></span>**3.4 Configuring TEAL servers**

Perform the following steps to configure the TEAL servers:

1. Run the following commands to stop the TEAL servers (**teal\_server** and **teal\_bg**) if they are currently started by BGMaster:

```
master_stop teal_server
master_stop teal_bg
```
2. Update the /bgsys/local/etc/bg.properties file to tell BGMaster not to manage the TEAL servers.

Comment out the "teal\_server =" and "teal\_bg =" entries from [master.binmap], [master.binargs], [master.logdirs], [master.policy.host\_list], [master.policy.instances], and [master.policy.map]. Remove the "teal server," and "teal bg," entry from [master.startup].

3. Add the TEAL init to /etc/init.d:

```
cp /opt/teal/ibm/bgq/init.d/teal /etc/init.d/
cp /opt/teal/ibm/bgq/init.d/teal_bgq /etc/init.d/
ln -s /opt/teal/ibm/bgq/bgq.py /opt/teal/bin/teal_bgq
chkconfig --add teal
chkconfig --add teal_bgq
```
4. Add the TEAL servers as cluster resources:

```
crm configure primitive TEAL_SERVER lsb:teal op monitor interval="30" 
timeout="15"
crm configure primitive TEAL_BGQ lsb:teal_bgq op monitor interval="30" 
timeout="15"
```
## <span id="page-40-1"></span>**3.5 Setting up cluster resource groups, order, and collocation**

Run the following commands to configure cluster resource groups, order, and collocation:

```
crm configure group BG_GROUP IP_SITE_NET IP_FUNC_NET IP_PRIV_NET BGNAV BGAGENT 
BGMASTER meta resource-stickiness="100" failure-timeout="60" 
migration-threshold="3" target-role="Started"
```

```
crm configure group DB_GROUP IP_DB_NET FS_DBSHARE DB2 meta 
resource-stickiness="100"
```

```
failure-timeout="60" migration-threshold="3" target-role="Started"
```

```
crm configure group RT_GROUP REALTIME TEAL_SERVER TEAL_BGQ meta 
resource-stickiness="100" failure-timeout="60" migration-threshold="3"
target-role="Started"
crm configure colocation realtime-with-db2 inf: DB_GROUP:Master RT_GROUP
crm configure order bg-after-db inf: DB_GROUP BG_GROUP
crm configure order rt-after-db inf: DB_GROUP RT_GROUP
```
#### <span id="page-41-0"></span>**3.5.1 Moving a cluster resource**

Initially all resources can start on the primary service node. To move DB\_GROUP (with RT\_GROUP) to the backup service node, run the following command:

**crm resource move DB\_GROUP bgqsn2**

The **crm resource move** command sets the preferred location for DB\_GROUP to bgqns2, but it does not provide output. To view the setting for the preferred location, run the following command:

#### **crm resource show**

Look for the following information:

location cli-prefer-DB GROUP DB GROUP \

rule \$id="cli-prefer-rule-DB\_GROUP" inf: #uname eq bgqsn2

If the preferred location is set, the Linux-HA software automatically moves the resource to the preferred location when the heartbeat daemon is started (or restarted). To prevent this automatic move, run the following command to remove the preferred location:

**crm resource unmove DB\_GROUP**

# **4**

# <span id="page-42-0"></span>**Chapter 4. Additional Linux-HA commands for system administrators**

This chapter provides a quick reference for commands commonly used for basic system operations. For more information about these commands and the Linux-HA software, visit the following websites:

<http://www.linux-ha.org/wiki/Documentation>

<http://www.clusterlabs.org/doc/>

This section contains information about commands for the following tasks:

- ► [Viewing system status](#page-42-1)
- [Starting and stopping bgmaster and bgagent](#page-43-0)
- ► [Placing a node on standby](#page-44-0)
- [Bringing a node back online after a failure](#page-44-1)
- [Migrating resources to another system](#page-44-2)
- [Stopping all resources and manually restarting them](#page-44-3)
- ► [Viewing HA logs for additional debugging information](#page-45-0)

## <span id="page-42-1"></span>**4.1 Viewing system status**

This section provides example commands that can be used to view the system status.

To view resource status ordered by resource group, run the following command from either node:

**crm\_mon**

To view resource status ordered by the node the resource is running on, run the following command on either node:

**crm\_mon -n -1**

To view the resource status with a summary of fail counts, run the following command on either node:

**crm\_mon --failcounts**

If the heartbeat software is not started on the node where a **crm\_mon** command is run, the following message persists until the heartbeat is started:

Attempting connection to the cluster....

## <span id="page-43-0"></span>**4.2 Starting and stopping bgmaster and bgagent**

A different set of commands must be used to stop and start BGMaster and **bgagent** because they are monitored resources. If these resources are not started and stopped correctly, the resources restart until the configured fail count is reached (the default value is 3). When the configured fail count is exceeded, all resources are failed over to the backup service node.

To stop BGMaster, run the following command:

**crm resource stop BGMASTER**

To stop **bgagent**, run the following command:

**crm resource stop BGAGENT**

To start **bgagent**, run the following command:

**crm resource start BGAGENT**

To start BGMaster server, run the following command:

**crm resource start BGMASTER**

If new bg.properties settings are being tested or there is a chance either resource might not start cleanly, the following set of commands can be used to avoid unwanted resource restarts or failovers until all problems are resolved:

- Run the following commands to stop BGMaster and **bgagent**:

```
crm resource stop BGMASTER
crm resource stop BGAGENT
```
- Run the following commands to start BGMaster and **bgagent** without HA monitoring:

```
/etc/init.d/bgagent start
su - bgqadmin -c "master_start bgmaster"
```
► Run the following commands to stop BGMaster server and bgagent when testing is complete:

```
su - bgqadmin -c "master_stop bgmaster"
/etc/init.d/bgagent stop
```
- Run the following commands to start BGMaster and **bgagent** as monitored HA resources:

**crm resource start BGAGENT crm resource start BGMASTER**

To reset the fail count for BGMaster and **bgagent**, run the following commands:

**crm resource cleanup BGAGENT crm resource cleanup BGMASTER**

## <span id="page-44-0"></span>**4.3 Placing a node on standby**

When testing out resource or group configuration changes, the backup service node can be placed on standby to avoid an unwanted failovers until any problems have been resolved.

To place a node on standby, run the following command:

**crm node standby bgqsn2**

To take a node off standby, run the following command:

**crm node online bgqsn2**

If any resources are running on a node placed on standby, those resources will fail over to the other node.

### <span id="page-44-1"></span>**4.4 Bringing a node back online after a failure**

If a node is shut down, the heartbeat software is not automatically started when it starts.

When the system is confirmed to be healthy and ready to take over resources, the heartbeat can be restarted with the following command:

```
sudo /etc/init.d/heartbeat start
```
If resources are configured to prefer running on the node where the heartbeat is started, this command causes those resources to be migrated.

## <span id="page-44-2"></span>**4.5 Migrating resources to another system**

Resource groups can be moved from one node to another with the following commands:

**crm resource move <resource> <system name>**

or

**crm resource move <resource group> <system name>**

For example, you can use the following command:

**crm resource move COMMON\_GROUP bgqsn2**

## <span id="page-44-3"></span>**4.6 Stopping all resources and manually restarting them**

Perform the following steps to stop all resources and manually restart them:

1. Use the **crm\_mon** or **crm** status command to determine which system is the primary system (that is, the system that controls the resources). In this example, bgqsn1 is the current primary service node, and bgqsn2 is the current backup service node:

```
crm_mon --one-shot
crm status
```
2. Place the current backup service node in standby. In this example, the backup service node is bgqsn2:

**crm node standby bgqsn2**

3. Stop the crm resources on the primary service node bgqsn1 by putting it in standby:

**crm node standby bgqsn1**

4. To display information about logical unit number (LUN) mapping or IP addresses and network adapters, run the following command:

**crm configure show**

5. Start the network adapters. This step and all the steps that follow can be performed on either service node unless otherwise specified:

**ip addr add 9.5.45.67/24 dev eth1 ip addr add 172.20.2.3/16 dev ib0 ip addr add 192.169.2.3/16 dev eth3**

6. Mount the shared storage:

**mount /dev/mapper/ds4700\_8\_array6 /dblogs mount /dev/mapper/ds4700\_8\_array7 /dbshare**

7. If the /bgsys file system is an HA resource and it is not a NFS file server appliance, run the following command on both service nodes to mount it:

```
mount /dev/mapper/ds4700_8_array5 /bgsys
```
8. Start the http daemon:

**/etc/init.d/httpd start**

9. If /bgsys is configured as a local shared storage device on service node, start the nfsd daemon:

**/etc/init.d/nfs start**

10.Start DB2 server:

```
su - bgqsysdb -c "db2start"
validate you can connect to the bgdb0 database with -
su - bgqsysdb -c "db2 connect to bgdb0 ; db2 connect reset"
```
- 11.Start the Blue Gene resources:
	- a. Start **bgagent**:

**/etc/init.d/bgagent start**

b. Start **bgmaster**:

```
su - bgqadmin -c "master_start bgmaster"
```
## <span id="page-45-0"></span>**4.7 Viewing HA logs for additional debugging information**

HA logs are stored in /var/log/ha-log and /var/log/ha-debug.

# **5**

# <span id="page-46-3"></span><span id="page-46-0"></span>**Failure modes detected by the Linux-HA software**

By default, five types of resources are configured. Each type of resource has different capabilities for detecting and reporting failures to the Linux-HA software.

This chapter contains information about the following resources:

- **EX Besources started by init scripts**
- [File system resources](#page-46-2)
- -[Network adapters](#page-47-0)
- -[DB2 server](#page-47-1)
- [BGMaster](#page-48-0)

## <span id="page-46-1"></span>**5.1 Resources started by init scripts**

Resources that are started by init scripts (for example, BGAGENT and HTTPD) are managed by the Linux Standard Base resource class.

For more information about the init script requirements and failure detection, see the following website:

[http://www.clusterlabs.org/doc/en-US/Pacemaker/1.0/html/Pacemaker\\_Explained/s-reso](http://www.clusterlabs.org/doc/en-US/Pacemaker/1.0/html/Pacemaker_Explained/s-resource-lsb.html) urce-lsb.html

For testing purposes, ending the service started by the init script such that the status command returns the service is stopped causes the Linux-HA software to detect a failure.

## <span id="page-46-2"></span>**5.2 File system resources**

File system resources (for example, FS\_DBLOGS and FS\_DBSHARE) are managed by the Open Cluster Framework resource class.

For more information about the application requirements and failure detection, see the following website:

[http://www.clusterlabs.org/doc/en-US/Pacemaker/1.0/html/Pacemaker\\_Explained/s-reso](http://www.clusterlabs.org/doc/en-US/Pacemaker/1.0/html/Pacemaker_Explained/s-resource-supported.html#s-resource-ocf) urce-supported.html#s-resource-ocf

When Linux-HA is successfully installed, the active script can be found at:

/usr/lib/ocf/resource.d/heartbeat/Filesystem

For detailed information about the Linux-HA software, see the following websites:

<http://www.linux-ha.org/doc/man-pages/re-ra-Filesystem.html> [http://www.linux-ha.org/wiki/Resource\\_Agents](http://www.linux-ha.org/wiki/Resource_Agents)

For testing purposes, taking down the connection to the shared storage causes the Linux-HA software to detect a failure.

## <span id="page-47-0"></span>**5.3 Network adapters**

Network Adapter resources (for example, IP\_FUNC\_NET) are managed by the Open Cluster Framework resource class.

For more information about the application requirements and failure detection, see the following website:

[http://www.clusterlabs.org/doc/en-US/Pacemaker/1.0/html/Pacemaker\\_Explained/s-reso](http://www.clusterlabs.org/doc/en-US/Pacemaker/1.0/html/Pacemaker_Explained/s-resource-supported.html#s-resource-ocf) urce-supported.html#s-resource-ocf

When the Linux-HA is successfully installed, the active script can be found at:

/usr/lib/ocf/resource.d/heartbeat/IPaddr2

For detailed information, see the following website:

<http://www.linux-ha.org/doc/man-pages/re-ra-IPaddr2.html>

[http://www.linux-ha.org/wiki/Resource\\_Agents](http://www.linux-ha.org/wiki/Resource_Agents)

For testing purposes, bringing an adapter down with the **sudo ifdown <adapter>** command causes the Linux-HA software to detect a failure.

## <span id="page-47-1"></span>**5.4 DB2 server**

DB2 server is managed by the Open Cluster Framework resource class.

For more information about the application requirements and failure detection, see the following website:

[http://www.clusterlabs.org/doc/en-US/Pacemaker/1.0/html/Pacemaker\\_Explained/s-reso](http://www.clusterlabs.org/doc/en-US/Pacemaker/1.0/html/Pacemaker_Explained/s-resource-supported.html#s-resource-ocf) urce-supported.html#s-resource-ocf

When the Linux-HA software is successfully installed, the active script can be found at:

/usr/lib/ocf/resource.d/heartbeat/db2

Detailed information about the start, stop, and monitoring functions of the script can be found at:

[http://www.linux-ha.org/wiki/Db2\\_%28resource\\_agent%29](http://www.linux-ha.org/wiki/Db2_%28resource_agent%29)

For testing purposes, stopping the database instance will cause Linux-HA to detect a failure.

## <span id="page-48-0"></span>**5.5 BGMaster**

The BGMASTER resource is managed with a customer script that is included as part of the driver installation.

The base version can be found at /bgsys/drivers/ppcfloor/scripts/bgRA.

When Linux-HA is successfully installed, the active script can be found at /usr/lib/ocf/resource.d/ibm/bgRA.

The basic flow of the resource start routine is:

- 1. Start the **ntpd** service. If successful, continue. If unsuccessful, return failure.
- 2. Check if **bgmaster** is already running. If it is running, return success. If it is not running, continue.
- 3. Start **bgmaster**. If successful, continue. If unsuccessful, return failure.
- 4. Wait 1 second.
- 5. Check if **bgmaster** is running. If successful, continue. If unsuccessful, return failure.
- 6. Check if **mc\_server** is started. If successful, return success:
	- a. If unsuccessful, retry until the startup timeout for the resource has been reached. b. If the startup timeout has been reached, return failure.

The basic flow of the status routine is:

- 1. Check if **bgmaster** is running.
- 2. If it is running, return success. If it is not running, return failure.

The basic flow of the stop is:

- 1. Check if **bgmaster** is running. If it is, continue. If it is not, return success.
- 2. Stop **mc\_server** with a signal to tell it to leave the hardware in a state such that it can be reconnected to.
- 3. Stop **bgmaster\_server**. If successful, return success. If unsuccessful, retry until the stop timeout for the resource has been reached.
- 4. If the stop timeout has been reached, return failure.

For testing, killing the **bgmaster\_server** process or running the **master\_stop bgmaster** command causes the linux-HA software to detect a failure.

Killing individual servers managed by **bgmaster** does not trigger a failover. Failure detection for individual Blue Gene/Q servers is managed by BGMaster and the policies defined in the bg.properties file.

For more information about BGMaster, see the *IBM System Blue Gene Solution: Blue Gene/Q System Administration*, SG24-7869 Redbooks publication.

# **6**

# <span id="page-50-0"></span>**Creating a three-node quorum for GPFS configurations**

When using the General Parallel File System (GPFS) with the Linux-HA software, use a configuration with three quorum nodes. This configuration can prevent timeouts if one of the service nodes goes down.

The *General Parallel File System HOWTO for the IBM System Blue Gene/Q Solution,*  SC23-6939-00 document provides information about configuring GPFS for a service node and multiple front end nodes.

Some modifications are required to configure a three-node quorum. For example, consider a quorum where bgqsn1 and bgqsn2 are the service node failover pair and bgqfen1 is the front end node that comprise a three-node GPFS quorum.

To modify the configuration, follow the instructions in the HOWTO document to install GPFS HOWTO install and configure GPFS in preparation for creating a cluster. In the section "Creating the clusters and establishing cross-cluster access," replace step 2 (configuring Blue Gene service node bgservice) with the following task:

Perform the following steps on the Blue Gene service node bgqsn1:

1. Create a file that contains a node descriptor for the service nodes and the front end node:

```
echo "bgqsn1:quorum" > quorum.node
echo "bgqsn2:quorum" >> quorum.node
echo "bgqfen1:quorum" >> quorum.node
```
2. Create the bgIO cluster with the Blue Gene service node bgqsn1 as the primary and bgqsn2 as the secondary GPFS nodes in the cluster:

```
mmcrcluster -N quorum.node -p bgqsn1 -s bgqsn2 -C bgIO.domain -A -r 
/usr/bin/ssh -R /usr/bin/scp
```
3. Accept the license for the GPFS cluster nodes:

```
mmchlicense server --accept -N bgqsn1,bgqsn2,bgqfen1
```
Continue following the steps in the HOWTO document. No additional modifications are required.

# <span id="page-52-0"></span>**Abbreviations and acronyms**

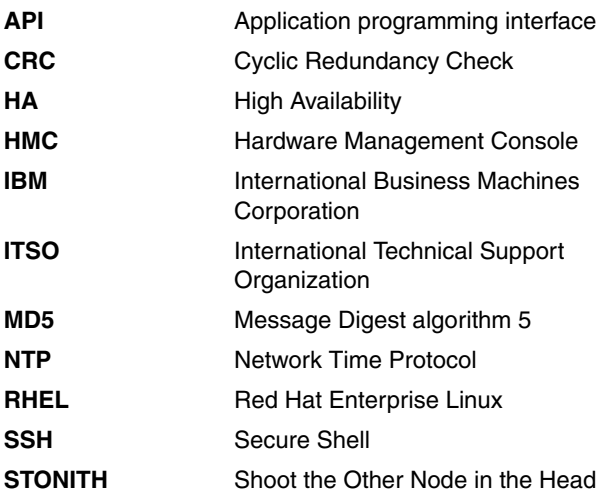

## <span id="page-54-0"></span>**Related publications**

The publications listed in this section are considered particularly suitable for a more detailed discussion of the topics covered in this paper.

## <span id="page-54-1"></span>**IBM Redbooks**

The following IBM Redbooks publications provide additional information about the topic in this document. Note that some publications referenced in this list might be available in softcopy only.

- *IBM System Blue Gene Solution: Blue Gene/Q Safety Considerations*, REDP-4656
- *IBM System Blue Gene Solution: Blue Gene/Q Hardware Overview*, SG24-7872
- *IBM System Blue Gene Solution: Blue Gene/Q System Administration*, SG24-7869
- *IBM System Blue Gene Solution: Blue Gene/Q Code Development and Tools Interface*, REDP-4659
- *IBM System Blue Gene Solution: Blue Gene/Q Application Development*, SG24-7948

You can search for, view, download or order these documents and other Redbooks, Redpapers, Web Docs, draft and additional materials, at the following website:

**[ibm.com](http://www.redbooks.ibm.com/)**[/redbooks](http://www.redbooks.ibm.com/)

## <span id="page-54-2"></span>**Other publications**

This publication is also relevant as a further information source:

- *General Parallel File System HOWTO for the IBM System Blue Gene/Q Solution,*  SC23-6939-00

## <span id="page-54-3"></span>**Online resources**

These websites are also relevant as further information sources:

► Linux-HA

[http://www.linux-ha.org/wiki/Main\\_Page](http://www.linux-ha.org/wiki/Main_Page)

- Pacemaker

<http://www.clusterlabs.org/>

## <span id="page-55-0"></span>**Help from IBM**

IBM Support and downloads **[ibm.com](http://www.ibm.com/support/)**[/support](http://www.ibm.com/support/) IBM Global Services **[ibm.com](http://www.ibm.com/services/)**[/services](http://www.ibm.com/services/)

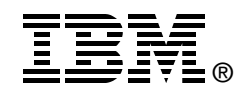

# **IBM System Blue Gene Solution: Blue Gene/Q Service Node Failover using Linux High Availability**

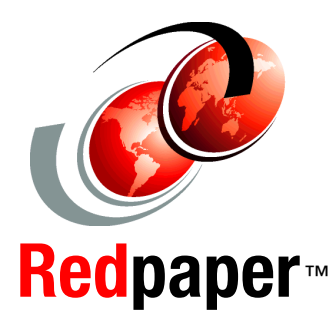

**Set up a backup service node**

**Install a cluster resource manager**

**Configure resources**

This IBM Redpaper publication explains how to configure failover for an IBM Blue Gene/Q service node. This process includes downloading and installing software from the Linux-HA project, configuring clustering and storage, and setting up the Hardware Management Console (HMC) as a Shoot the Other Node in the Head (STONITH) device.

**INTERNATIONAL TECHNICAL SUPPORT ORGANIZATION**

#### **BUILDING TECHNICAL INFORMATION BASED ON PRACTICAL EXPERIENCE**

IBM Redbooks are developed by the IBM International Technical Support Organization. Experts from IBM, Customers and Partners from around the world create timely technical information based on realistic scenarios. Specific recommendations are provided to help you implement IT solutions more effectively in your environment.

**[For more information:](http://www.redbooks.ibm.com/ ) [ibm.com](http://www.redbooks.ibm.com/ )**[/redbooks](http://www.redbooks.ibm.com/ )

REDP-4657-00